# 神戸市保全課

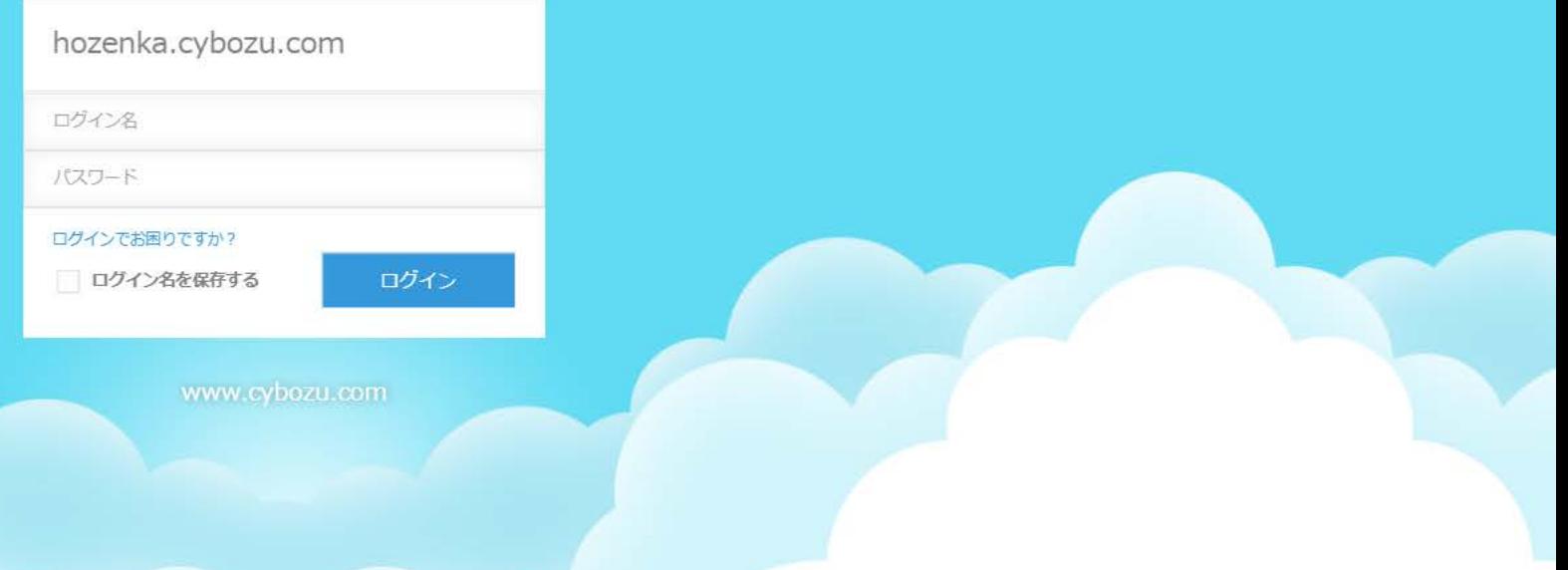

<https://hozenka.cybozu.com/>k/のサイトに入り、 事前にお知らせされた「ログイン名」「パスワード」を 入力してログインします。

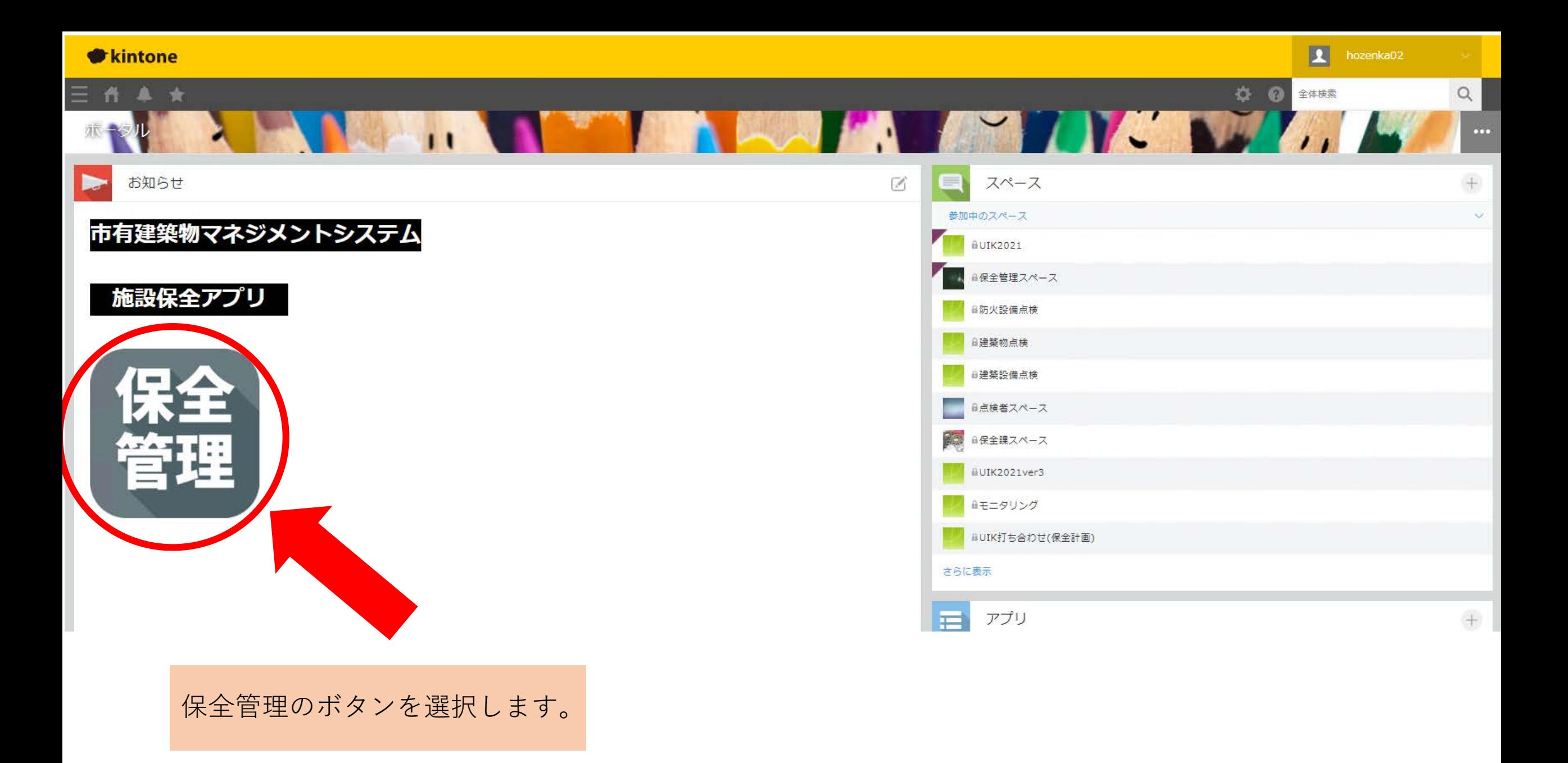

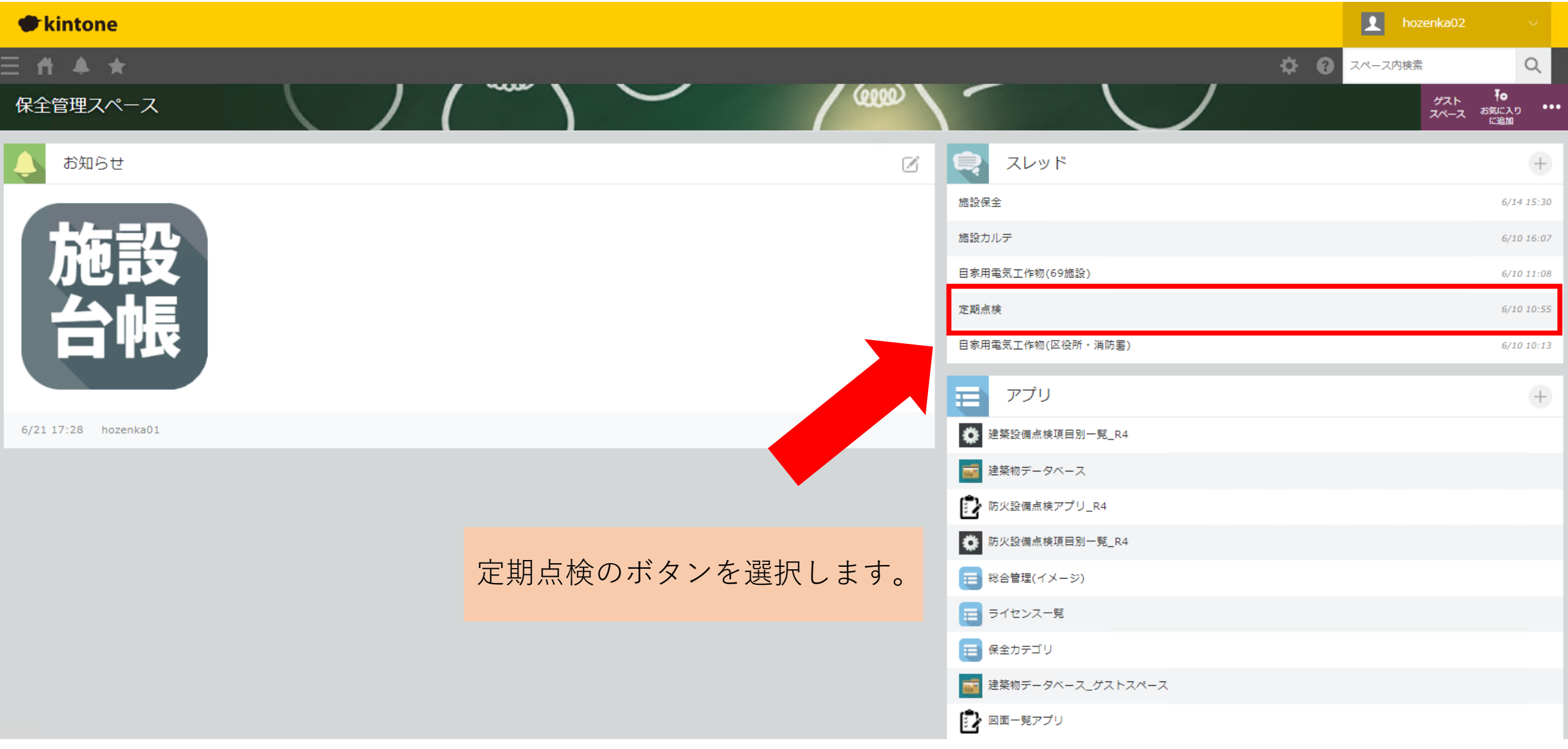

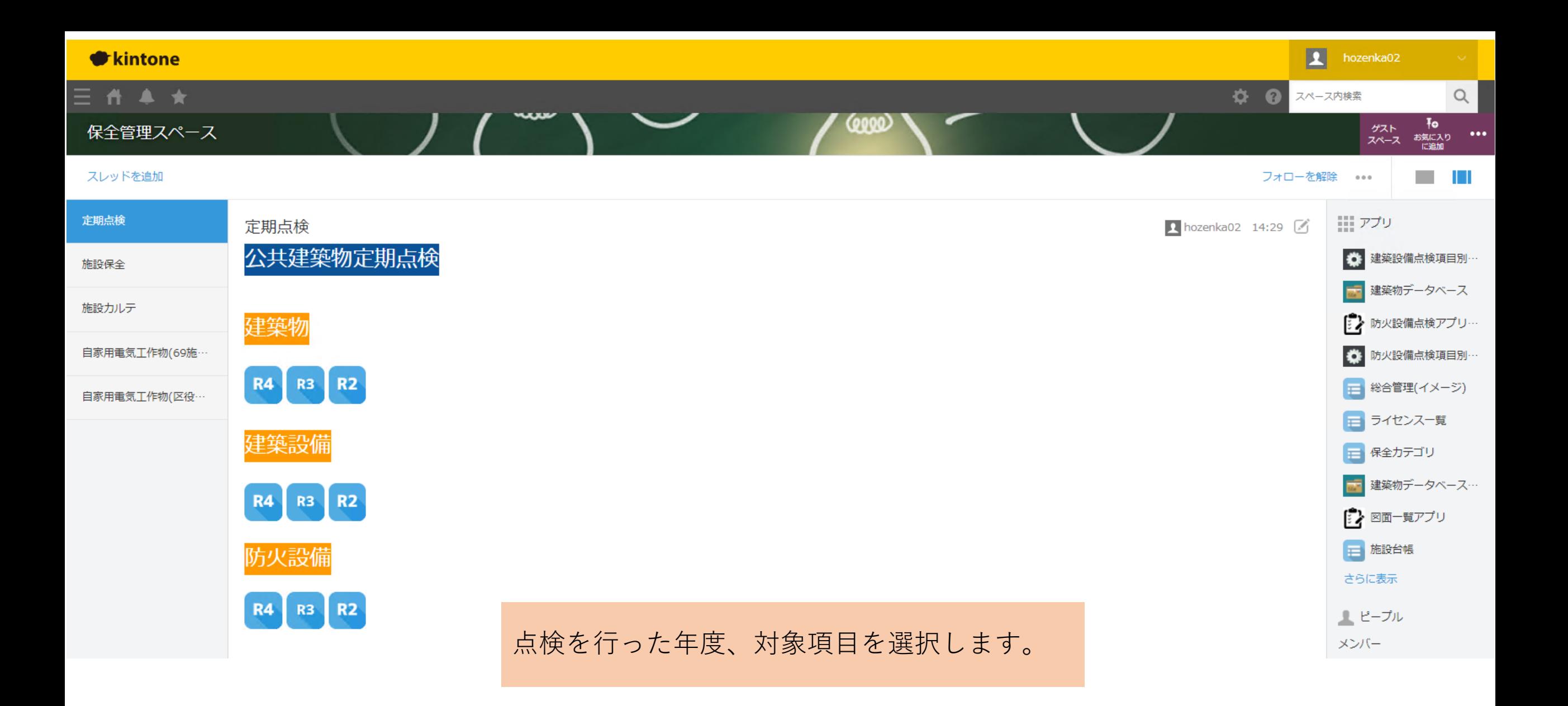

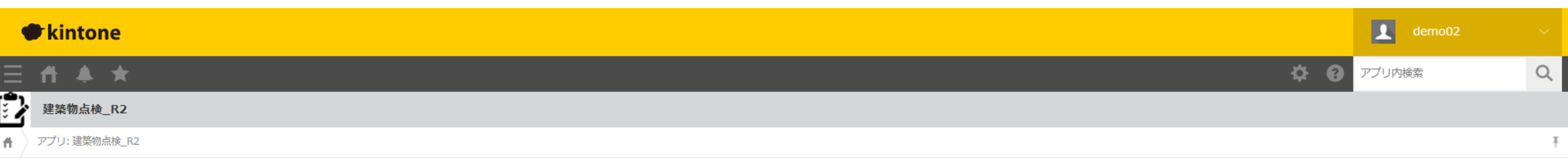

 $\begin{array}{c|c|c|c|c} \hline \multicolumn{3}{c|}{\vee} & \multicolumn{3}{c}{\mathcal{A}} & \multicolumn{3}{c}{\mathcal{A}} & \multicolumn{3}{c}{\mathcal{A}} & \multicolumn{3}{c}{\mathcal{A}} & \multicolumn{3}{c}{\mathcal{A}} & \multicolumn{3}{c}{\mathcal{A}} & \multicolumn{3}{c}{\mathcal{A}} & \multicolumn{3}{c}{\mathcal{A}} & \multicolumn{3}{c}{\mathcal{A}} & \multicolumn{3}{c}{\mathcal{A}} & \multicolumn{3}{c}{\mathcal{A}} & \multicolumn{3}{c}{\math$ 点検表作成 ■ 一覧1

 $^{+}$  $\alpha \in \alpha$ 

### 1-9 (9件中)

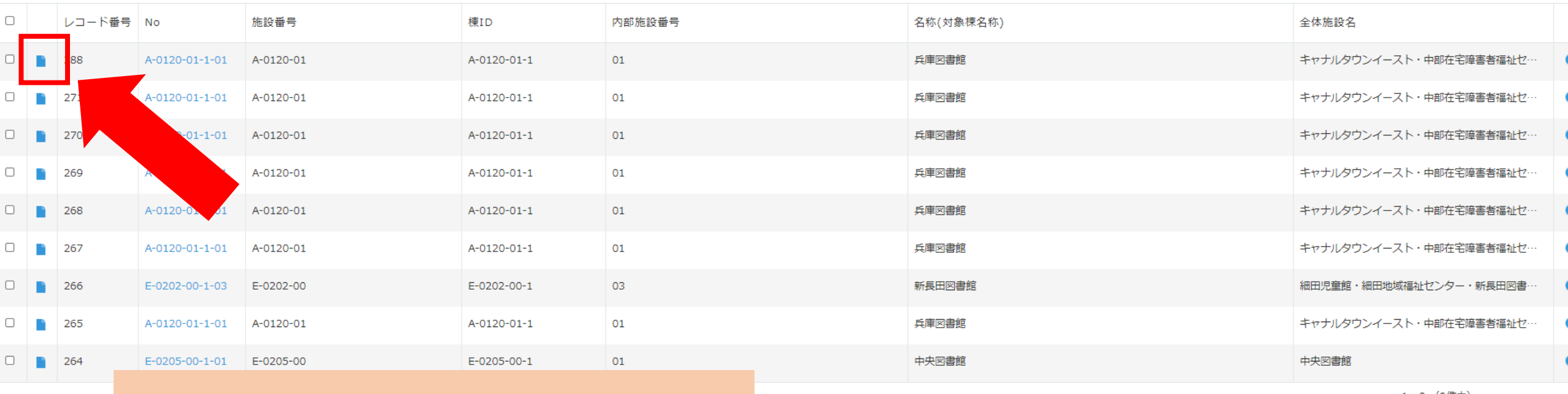

## 点検を行った施設のレコードを選択します。

1-9 (9件中)

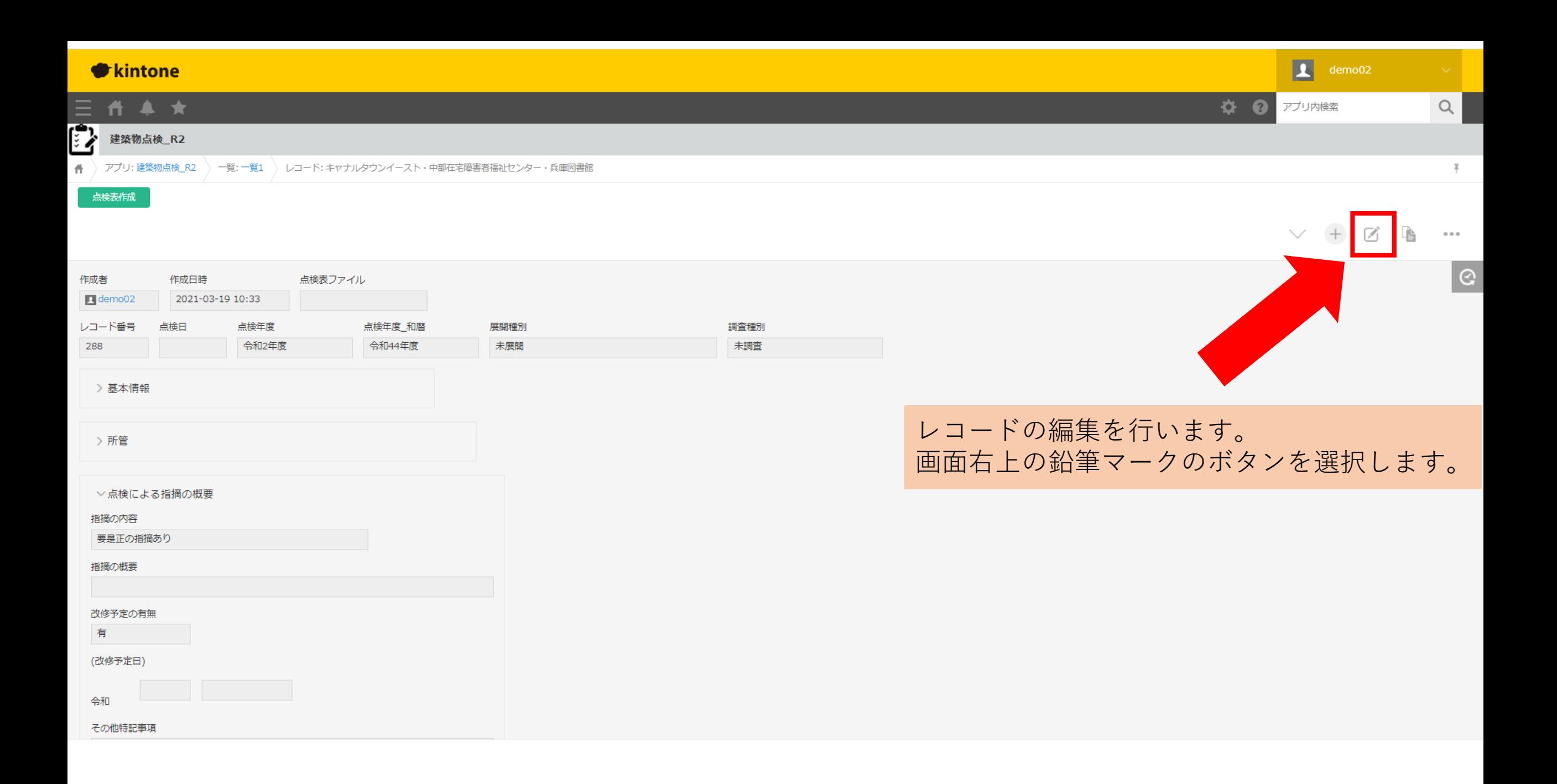

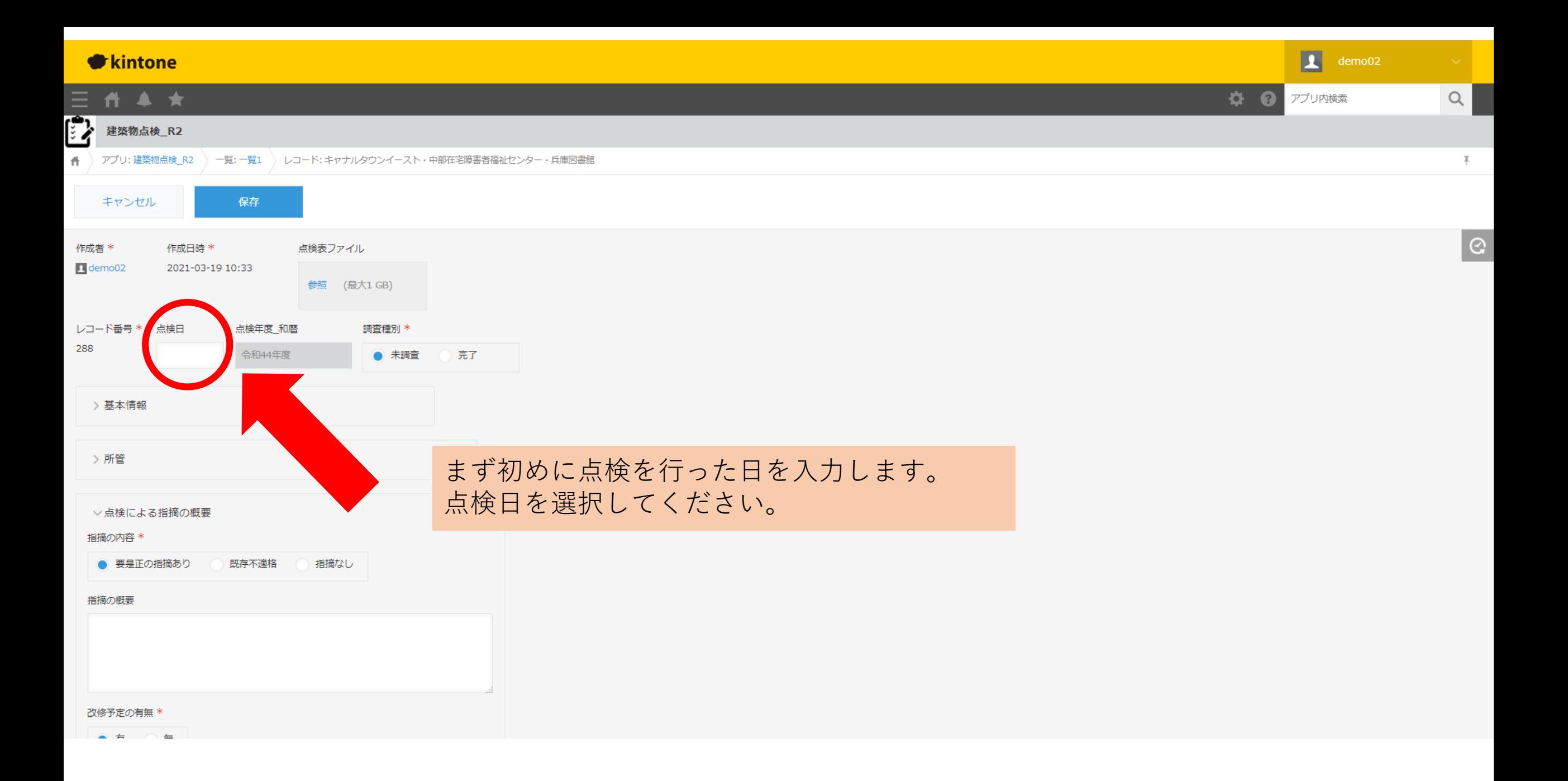

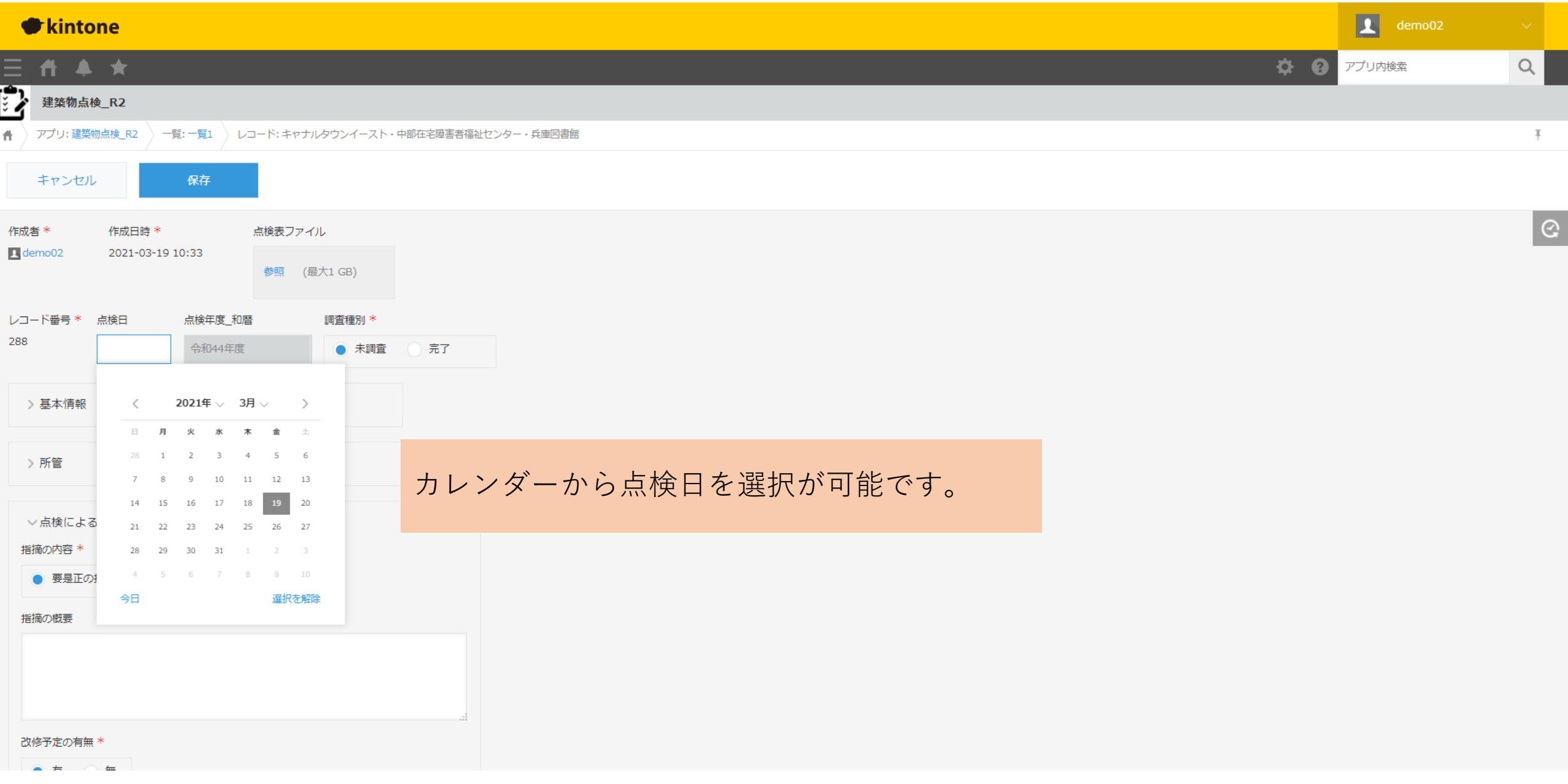

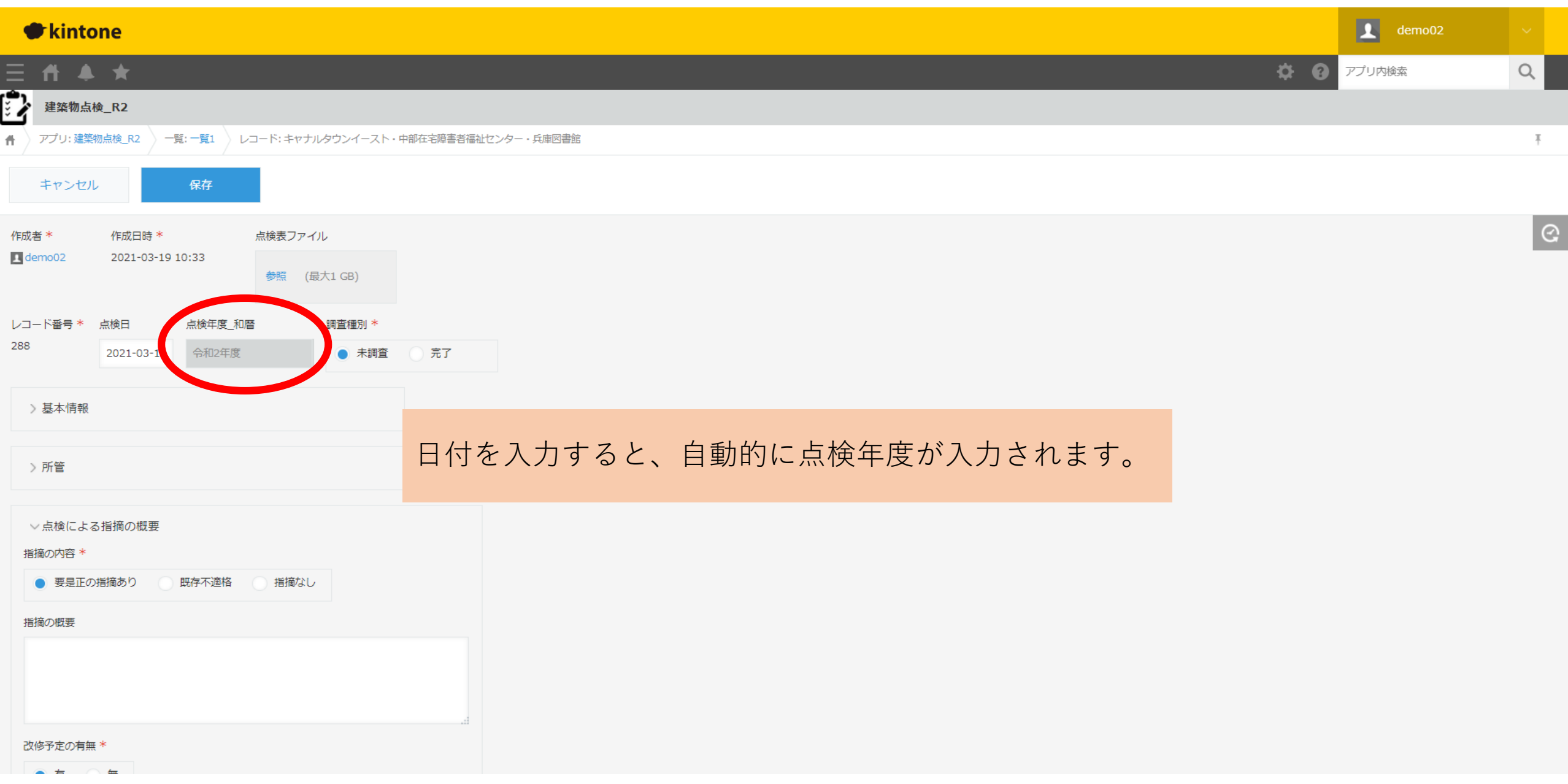

 $\equiv$   $\bf$  +  $\bf$   $\star$ 

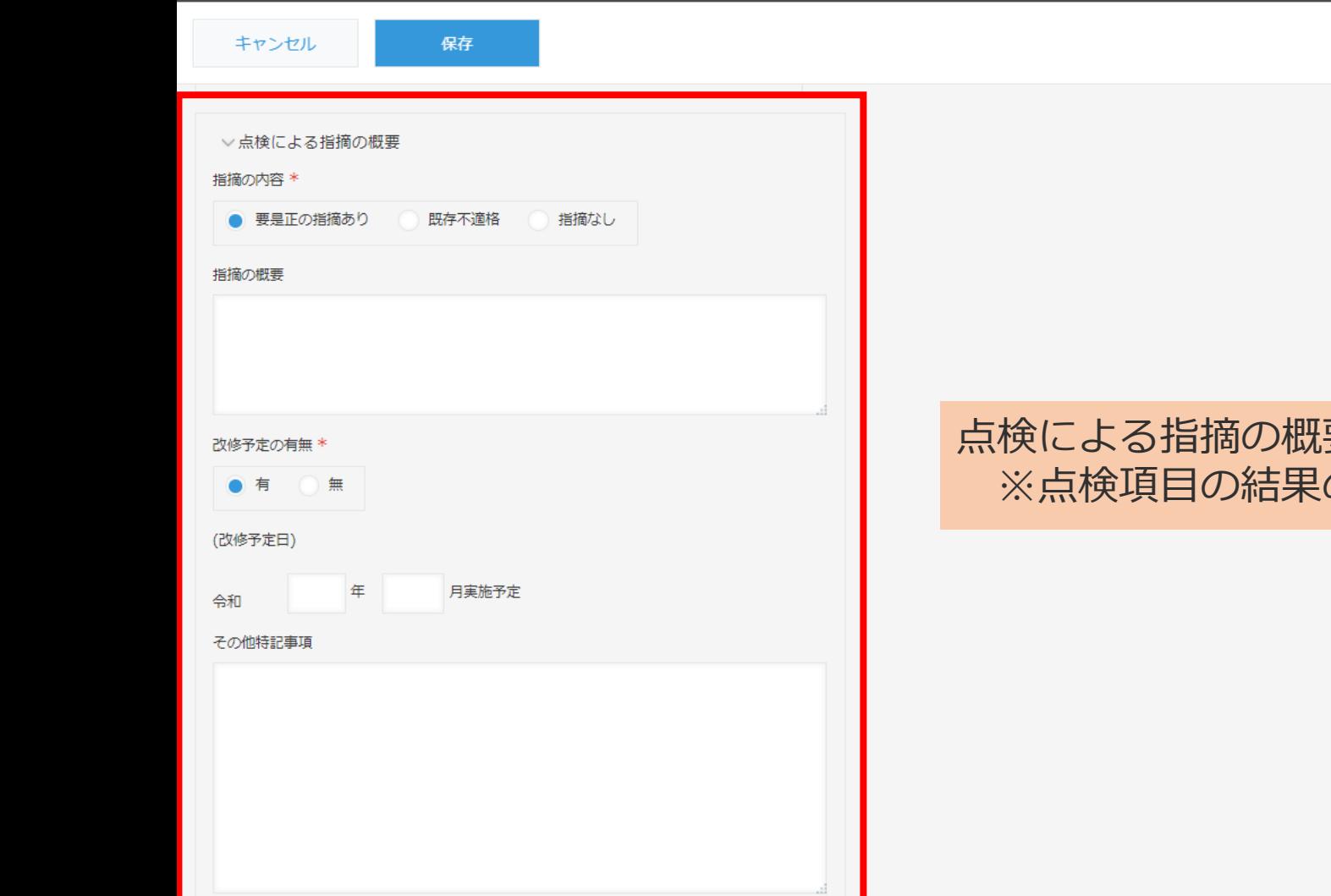

点検による指摘の概要 の必要な項目を入力してください。 ※点検項目の結果の入力後でも大丈夫です。

▽点検者

所属又は勤務先1

 $\circ$ 

**む ? アプリ内検索** 

 $\equiv$   $\bf{A}$   $\bf{A}$   $\bf{\star}$ 

キャンセル

保存

 $\circ$ 

▽点検者 所属又は勤務先1 代表となる点検者 所属又は勤務先2 その他の点検者 所属又は勤務先3 2.建築物の外部 3.屋上及び屋根 4.建築物の内部 5.避難施設等 6.その他 7.上記以外の点検項目 1.敷地及び地盤 特記事項 写真帳 図面

#### 点検結果1 \* 緊急対応1 番号1 点検項目名1 担当点検者番号1 項目1  $(1)$ 地盤沈下等による不陸、傾  $\boxed{2}$  1 該当なし  $\sim$   $\sim$ 斜等の状況  $\boxed{2}$ ● 指摘無し 要是正  $\Box$  3 要是正(既存不適格)

## 点検者 の情報を入力してください。

### $\equiv$   $A$   $\leftrightarrow$

キャンセル

保存

 $|G|$ 

 $\mathbf{F}$ 

2.建築物の外部 3.屋上及び屋根 4.建築物の内部 5.避難施設等 6.その他 7.上記以外の点検項目 1.敷地及び地盤 ○ 写真帳 ◇ 図面 特記事項

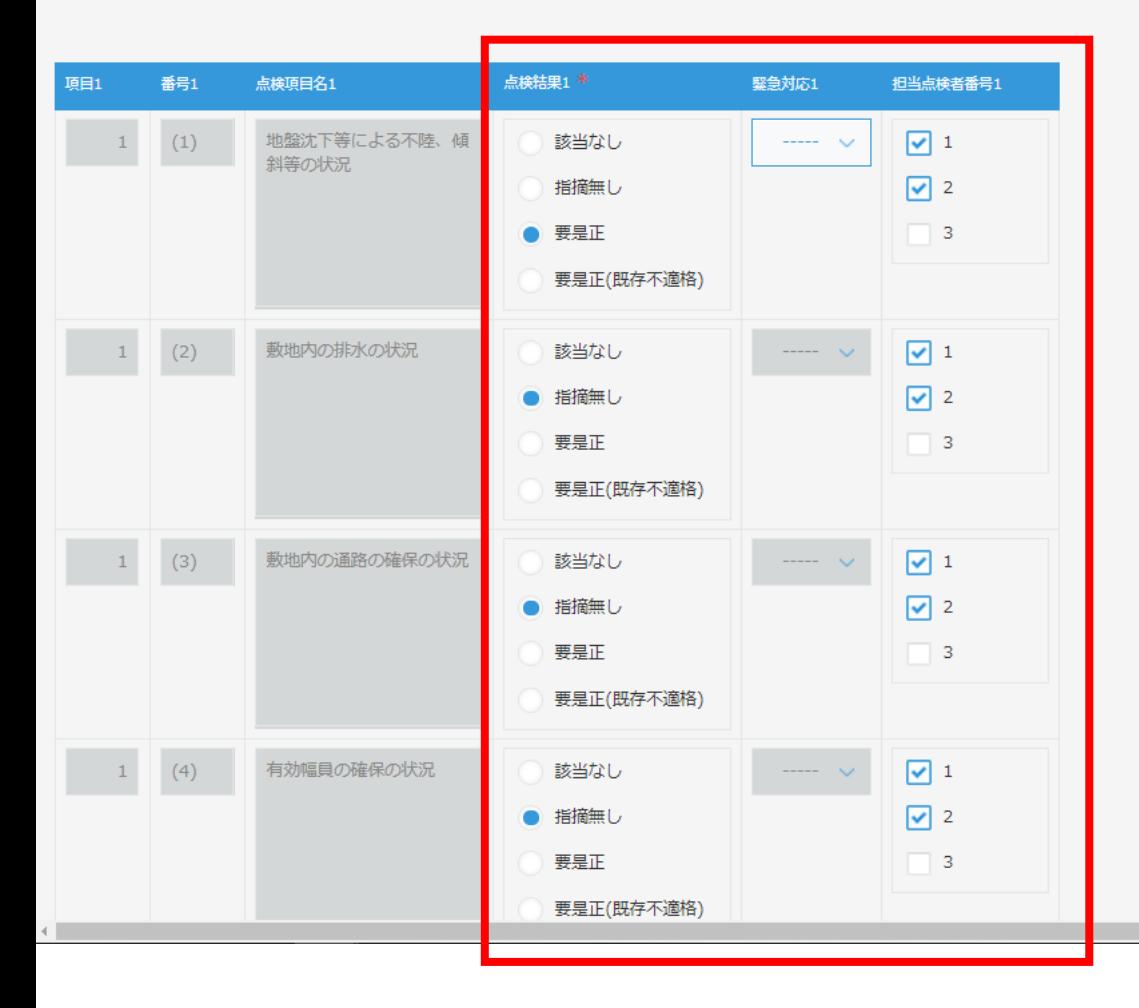

各点検項目の結果を入力します。 「緊急対応」は「点検結果」が「要是正」の時のみ 入力することが可能です。

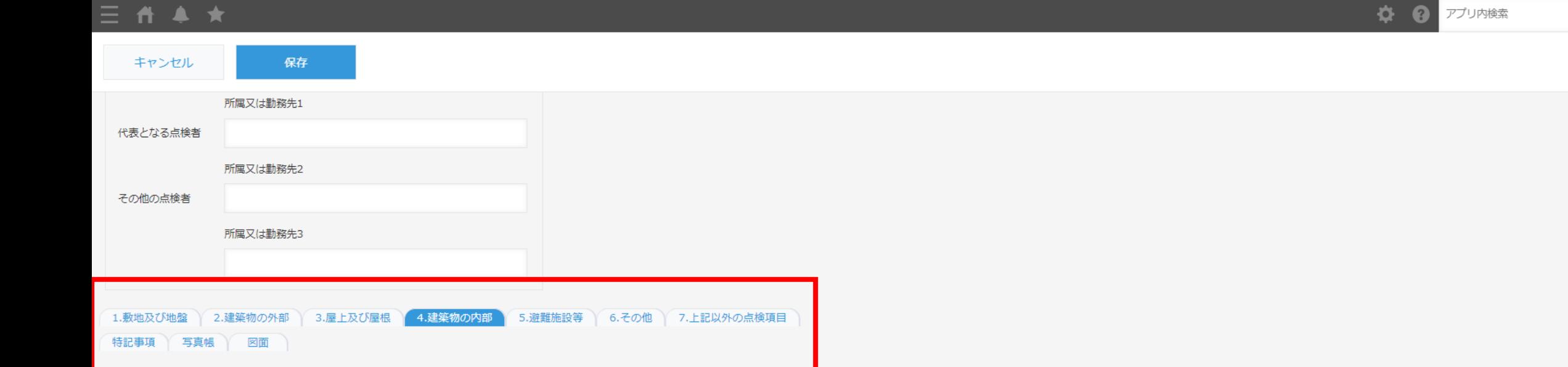

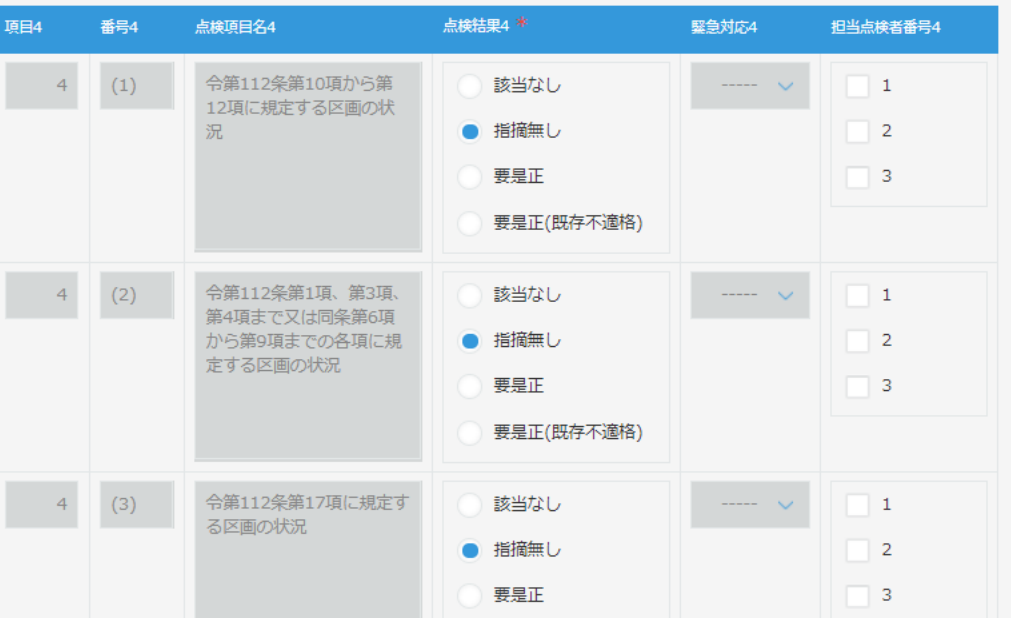

点検項目は各タブを選択することで変更が可能です。

 $\mathsf{Q}$ 

 $\circ$ 

 $\equiv$   $A$   $\star$   $\star$ 

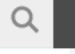

 $\Theta$ 

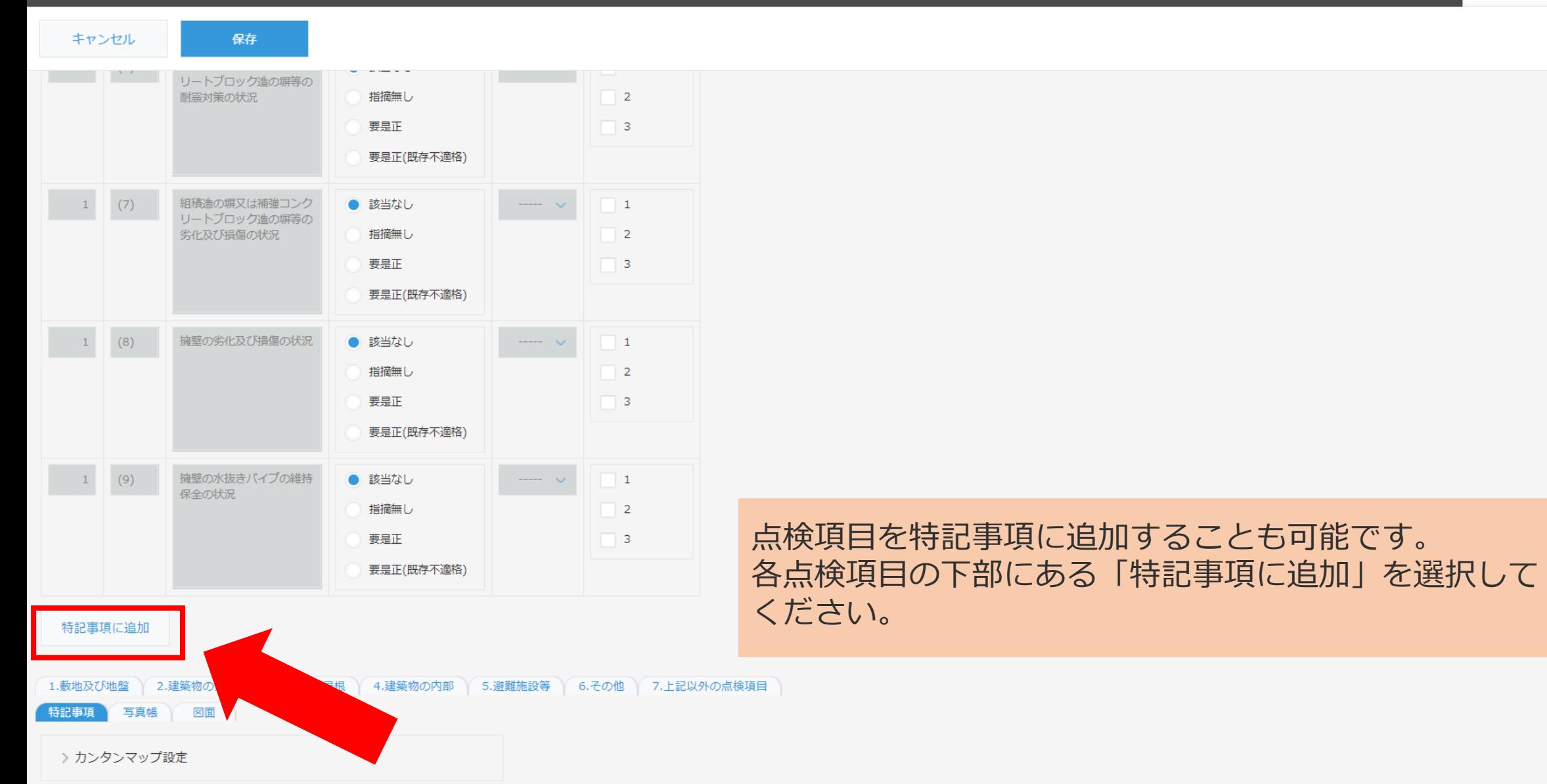

● ▲ ★

 $\Omega$ 

 $\boxed{\odot}$ 

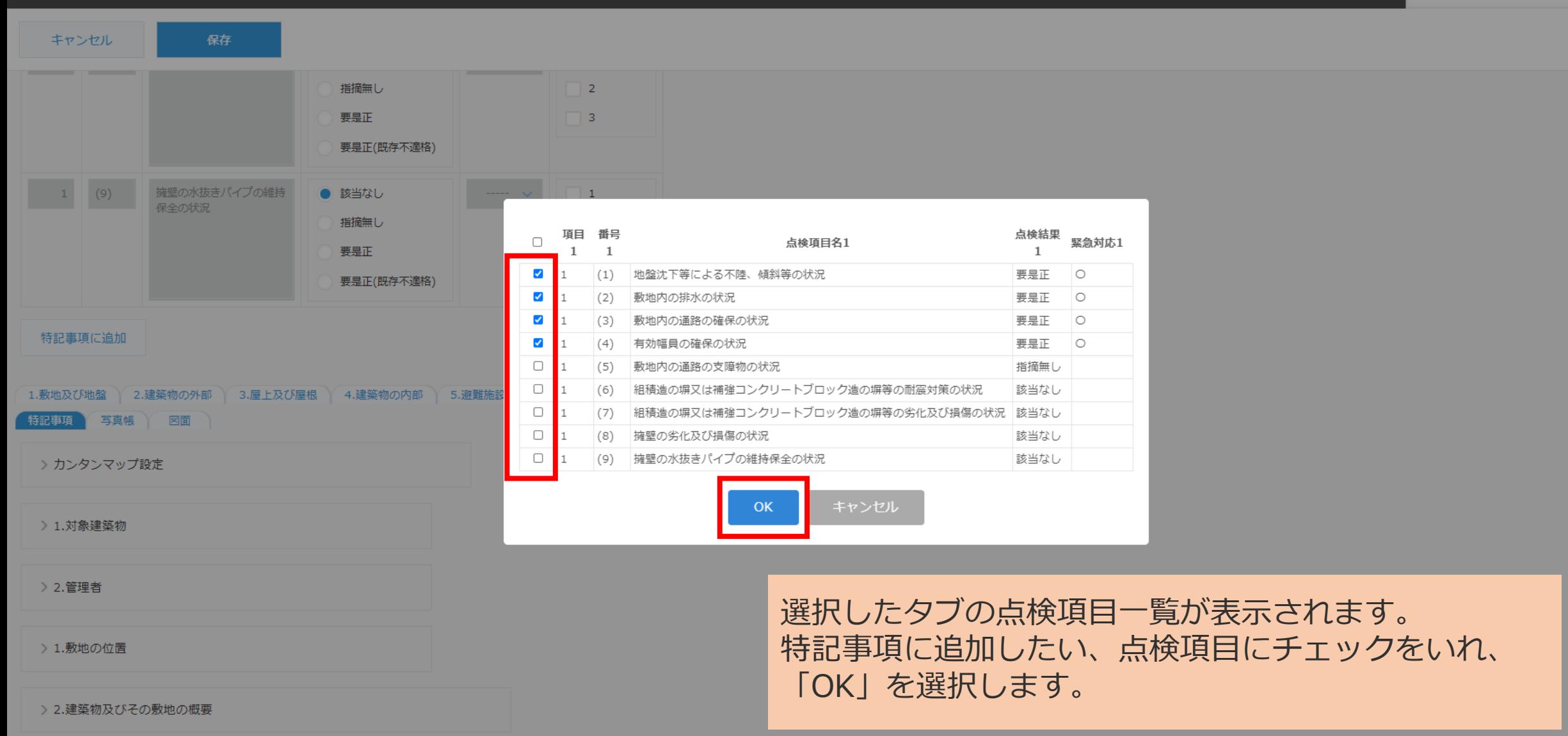

3 陛即田泽則庄面和

三百五女

キャンセル

保存

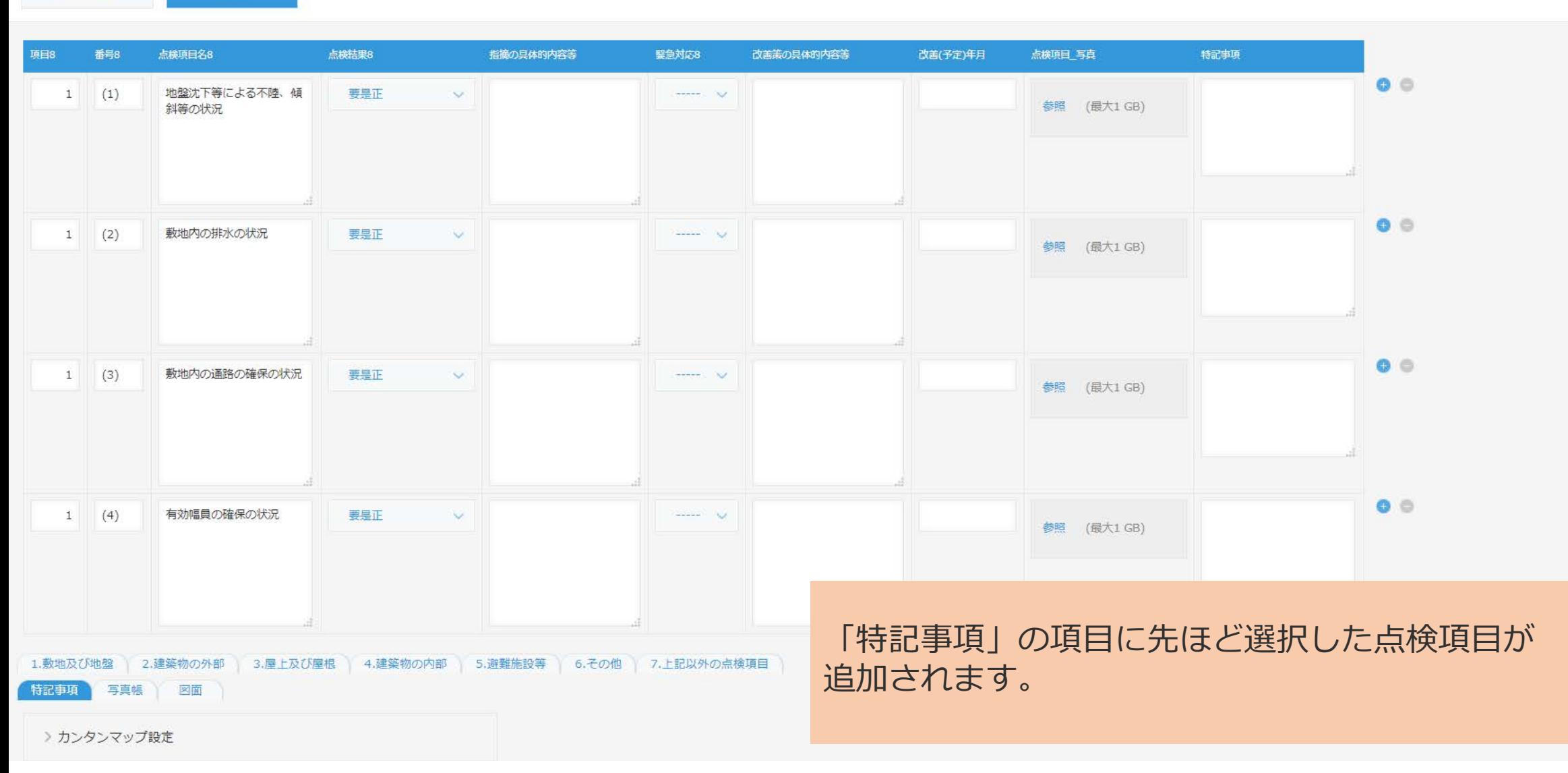

 $\alpha$ 

 $\odot$ 

三音本文

項目8

キャンセル

番号8

![](_page_16_Figure_4.jpeg)

![](_page_16_Figure_5.jpeg)

![](_page_16_Figure_6.jpeg)

改善策の具体的内容等

改善(予定)年月

点検項目\_写真

特記事項

1.敷地及び地盤 2.建築物の外部 3.屋上及び屋根 4.建築物の内部 5.避難施設等 6.その他 7.上記以外の点検項目

特記事項 写真帳 図面

> カンタンマップ設定

「指摘の具体的内容等」「緊急対応」「改善策の具体的内容等」等 必要な項目を入力してください。 点検項目の写真は「参照」から添付することが可能です。

 $\odot$ 

 $\alpha$ 

![](_page_17_Picture_20.jpeg)

![](_page_18_Figure_0.jpeg)

![](_page_19_Picture_0.jpeg)

![](_page_19_Picture_1.jpeg)

![](_page_19_Picture_2.jpeg)

氏名のフリガナ\_管理者

建物の概要 の記載内容に相違がないか確認してください。 ※相違がある場合、その他特記事項(P9)に内容を入力してください。

2 アプリ内検索

**Q** 

 $Q$ 

氏名\_管理者

![](_page_20_Picture_8.jpeg)